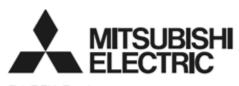

DLP™ Projector

**MODEL** 

# **UD740U**

# Controlling the projector using a personal computer

This projector can be controlled by connecting a personal computer with RS-232C terminal.

#### **PC-controllable functions:**

- Turning the power ON or OFF
- Changing input signals
- Inputting commands by pressing the buttons on the control panel and remote control
- Menu setting

#### Connection

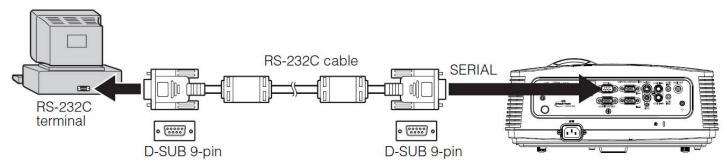

#### Important:

- Connect the computer with the projector on a one-to-one basis.
- Make sure that your computer and projector are turned off before connection.
- Boot up the computer first, and then plug the power cord of the projector. (If you do not follow this instruction, the Com port may not function.)
- Adapters may be necessary depending on the PC connected to this projector. Contact your dealer for details.

#### 1. Interface

# 1.1 Pin assignment of SERIAL terminal (D-SUB 9-pin)

| Pin | Description | Pin | Description |
|-----|-------------|-----|-------------|
| 1   | NC          | 2   | RXD         |
| 3   | TXD         | 4   | NC          |
| 5   | GND         | 6   | NC          |
| 7   | RTS         | 8   | CTS         |
| 9   | NC          |     |             |

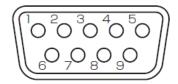

#### 1.2 Communications format

| PROTOCOL     | RS-232C    |
|--------------|------------|
| BAUD RATE    | 9600 [bps] |
| DATA LENGTH  | 8 [bits]   |
| PARITY BIT   | NONE       |
| STOP BIT     | 1 [bit]    |
| FLOW CONTROL | NONE       |

This projector uses RXD, TXD and GND lines for RS-232C control.

#### 2. Control command configuration

The command consists of the address code, function code, data code, ACK/NAK, and end code. The length of the command varies among the functions.

|           | Address code | Function code | Data code | ACK/NAK     | End code |
|-----------|--------------|---------------|-----------|-------------|----------|
| ASCII     | '30h' '30h'  | Function      | Data      | '3Ah' '4Eh' | '0Dh'    |
| Character | 00           | Function      | Data      | :N          | Ĺ        |

[Address code] Fixed to 00. ('30h' '30h' in the ASCII code) [Function code] Code unique to each control operation.

[Data code] Data (value) unique to each control operation (Not always indicated.)

[ACK/NAK] Code indicating the NAK return as described below

Fixed to :N ('3Ah' '3Eh' in the ASCII code. Not added to ACK.)

[End code] Fixed to 4. ('0Dh' in the ASCII code)

#### 3. Control sequence

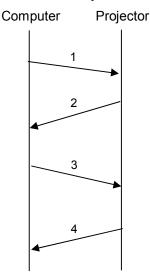

|   | Seguence                                                                                            | Note                                                                                                    |
|---|----------------------------------------------------------------------------------------------------|----------------------------------------------------------------------------------------------------|
| 1 | Send the command from the personal computer to the projector.                                       |                                                                                                    |
| 2 | The projector will send a return command after it receives an end code.                             | If the projector does not receive commands normally, that is, if the projector is not connected physically or unable to receive commands, it does not send out a return command.  The projector sends out a return command within one second at the latest.  When the received command cannot be executed, NAK is returned (as described below). |
| 3 | The personal computer checks the command and confirms if the sent command has been received or not. |                                                                                                    |
| 4 | Use the check command to see if the projector has executed the command.                             | This projector sends various codes other than the return code. When having a control sequence by RS-232C, reject other codes from the personal computer.                                                                                                    |

#### NAK return

In the following cases, the projector returns the command with ":N" added.

- (1) Though the command sent from the computer is received by the projector successfully, it cannot be executed because the projector is in the operation prohibition state.
- (2) The data length of the sent command is incorrect or the command is invalid.
- When a command is sent out during the following operations, it may not be executed.
  - (1) During signal switching
  - (2) In the process of the auto position
  - (3) After the power is turned on.

The projector receives no commands for about 20 seconds (or for 2 minutes at the longest if the lamp does not light up promptly as the life is expiring). In this case, the projector returns the received command with NAK added.

- The return command is sent out within 1 second at the latest.
- When sending commands successively, wait to receive the return command of the current command before sending a next command.
- The projector may not receive a command when the splash screen is being displayed immediately after turning on the power. Use command "00r10" to cancel the splash screen.
- While using the LAN terminals, the LAN functions take precedence.
- For the LAN terminals, the same commands as those for connecting with the TCP/IP (port number 63007) are available. Note, however, that the response becomes slightly slower than when using the RS-232C terminals. For the use of LAN terminals, see page 10.

# [Example 1] Turning ON the power. (Values enclosed in quotation marks are ASCII codes.):

| Command sent from the PC     | Status code returned from the projector | Description                                      |
|------------------------------|-----------------------------------------|--------------------------------------------------|
| '30' '30' '21' '0D'<br>00! 🗗 |                                         | Command for POWER ON                             |
|                              | '30' '30' '21' '0D'<br>00! 🚅            | Command receipt confirmation (Command echo back) |

# [Example 2] Selecting VIDEO as the input signal during auto positioning (Values enclosed in quotation marks are ASCII codes.):

| Command sent from the PC            | Status code returned from the projector        | Description                                                                            |
|-------------------------------------|------------------------------------------------|----------------------------------------------------------------------------------------|
| '30' '30' '5F' '76' '31'<br>00_v1 4 |                                                | (During auto positioning) Command for selecting VIDEO as the input signal is sent out. |
|                                     | '30' '30' '5F' '76' '31' '3A' '4E'<br>00_v1:N- | The command is received by the projector but cannot be executed. (NAK return)          |

<sup>•</sup> The flowchart on the next page shows the recommended operating sequence for your reference to create a program.

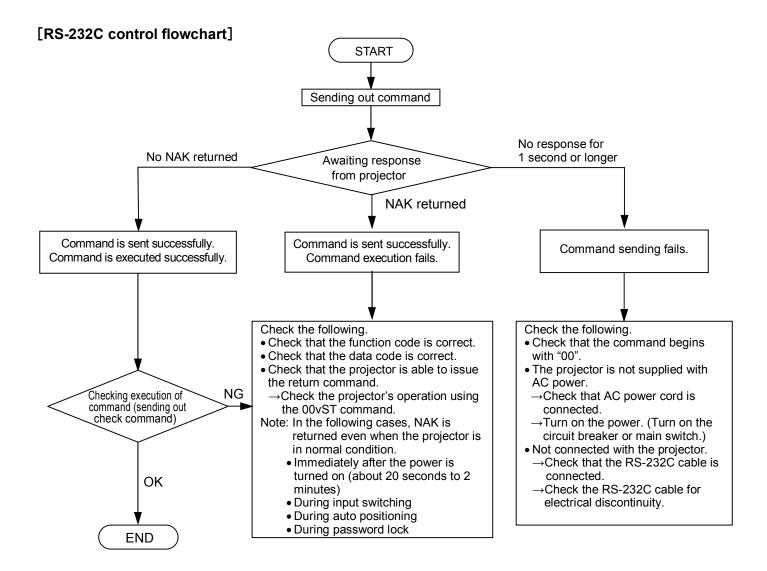

#### [Method of checking state of projector]

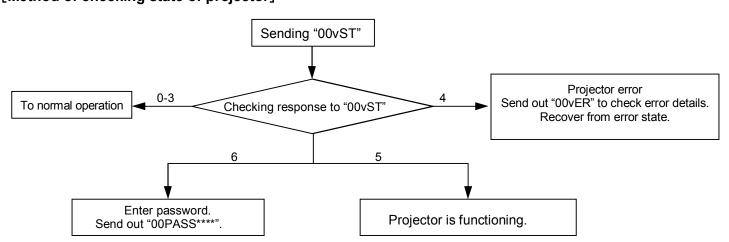

#### [Compatibility with the former models]

To use the RS-232C commands designed for the former models of Mitsubishi projector, by inputting "00COMMAND0", the projector responds in the same way as the former models. (No NAK is returned.) (For the recommended procedure to use the former command systems, see "Controlling the projector using a personal computer" for FL7000U.)

| ITEM                                |           | Function            | Data                       |
|-------------------------------------|-----------|---------------------|----------------------------|
| I I LIVI                            | Character | ASCII               | Data                       |
| Changing the RS-232C command system | COMMAND   | 43h 4Fh 4Dh 4Dh 41h | 0 (Former command system), |
|                                     |           | 4Eh 44h             | 1 (New command system)     |

#### 4. Command list

#### 4.1 Operation commands

The operation commands are used for the basic operation setting of this projector. They may not be executed while the signals are changed. The operation commands have no data codes. (When the commands for input select are sent while the splash screen is being displayed, the splash screen is only canceled.)

| ITEM              | Fu        | nction      | Note                                                                             |
|-------------------|-----------|-------------|----------------------------------------------------------------------------------|
| I I EIVI          | Character | ASCII       | Note                                                                             |
| POWER ON          | !         | 21h         | This command is invalid for 1 minute after the power is turned off.              |
| POWER OFF         |           | 22h         | This command is invalid for 1 minute after the power is turned on.               |
| INPUT COMPUTER 1  | _r1       | 5Fh 72h 31h | This command will not be executed in Stand-by mode or when the MUTE is executed. |
| INPUT COMPUTER 2  | _r2       | 5Fh 72h 32h | This command will not be executed in Stand-by mode or when the MUTE is executed. |
| INPUT VIDEO       | _v1       | 5Fh 76h 31h | This command will not be executed in Stand-by mode or when the MUTE is executed. |
| INPUT S-VIDEO     | _v2       | 5Fh 76h 32h | This command will not be executed in Stand-by mode or when the MUTE is executed. |
| INPUT HDMI        | _d1       | 5Fh 64h 31h | This command will not be executed in Stand-by mode or when the MUTE is executed. |
| INPUT PC LESS     | _s1       | 5Fh 73h 31h | This command will not be executed in Stand-by mode or when the MUTE is executed. |
| PRESENTATION      |           |             |                                                                                  |
| INPUT USB DISPLAY | _s2       | 5Fh 73h 32h | This command will not be executed in Stand-by mode or when the MUTE is executed. |
| INPUT LAN DISPLAY | _n1       | 5Fh 6Eh 31h | This command will not be executed in Stand-by mode or when the MUTE is executed. |

[Example] When setting the input signal to COMPUTER 1. (Values enclosed in quotation marks are ASCII codes.):

| Command sent from the PC, etc.           | Status code returned from the projector | Description                                        |
|------------------------------------------|-----------------------------------------|----------------------------------------------------|
| '30' '30' '5F' '72' '31' '0D'<br>00_r1 - |                                         | Command for setting the input signal to COMPUTER 1 |
|                                          | '30' '30' '5F' '72' '31' '0D'<br>00_r1  | Command receipt confirmation (Command echo back)   |

## 4.2 Reading command diagram

The projectors operating status, such as POWER-ON/OFF and the currently selected input terminal, etc. can be monitored.

| ITEM                       | Character |                | ASCII       |                |
|----------------------------|-----------|----------------|-------------|----------------|
| I I EIVI                   | Function  | Data (Receive) | Function    | Data (Receive) |
| POWER ON                   | vΡ        | 1              | 76h 50h     | 31h            |
| POWER OFF                  | vΡ        | 0              | 76h 50h     | 30h            |
| INPUT COMPUTER 1           | vl        | r1             | 76h 49h     | 72h 31h        |
| INPUT COMPUTER 2           | vl        | r2             | 76h 49h     | 72h 32h        |
| INPUT VIDEO                | vl        | v1             | 76h 49h     | 76h 31h        |
| INPUT S-VIDEO              | vl        | v2             | 76h 49h     | 76h 32h        |
| INPUT HDMI                 | vl        | d1             | 76h 49h     | 64h 31h        |
| INPUT PC LESS PRESENTATION | vl        | s1             | 76h 49h     | 73h 31h        |
| INPUT USB DISPLAY          | vl        | s2             | 76h 49h     | 73h 32h        |
| INPUT LAN DISPLAY          | vl        | n1             | 76h 49h     | 6Eh 31h        |
| POWER ON/OFF IMPOSSIBLE    | vPK       | 0              | 76h 50h 4Bh | 30h            |
| POWER ON/OFF POSSIBLE      | vPK       | 1              | 76h 50h 4Bh | 31h            |
| NO SIGNAL SUPPLIED         | vSM       | 0              | 76h 53h 4Dh | 30h            |
| SIGNAL SUPPLIED            | vSM       | 1              | 76h 53h 4Dh | 31h            |

Use the following commands to obtain the values of the items in the INFORMATION menu.

| ITEM            |           | Function            | Data (Rassiva) |
|-----------------|-----------|---------------------|----------------|
| I I EIVI        | Character | ASCII               | Data (Receive) |
| LAMP TIME (LOW) | vLE       | 76h 4Ch 45h         | hhhhmm         |
| RESOLUTION      | vRESO     | 76h 52h 45h 53h 4Fh | HHHHxVVVV      |

<sup>&</sup>quot;hhhh" and "mm" represent hours and minutes respectively.

<sup>&</sup>quot;HHHH" and "VVVV" represent the horizontal and vertical resolutions respectively.

Use the following commands to obtain other information.

| 17784            | F         | unction         | Data (Passiva)                                                       |
|------------------|-----------|-----------------|----------------------------------------------------------------------|
| ITEM             | Character | ASCII           | Data (Receive)                                                       |
| Model name       | vMDL      | 76h 4Dh 44h 4Ch | ********(within 16 characters)                                       |
| Projector status | vST       | 76h 53h 54h     | 0 (Stand-by mode),                                                   |
|                  |           |                 | 1 (Within 1 minute after POWER-ON (warm-up mode)),                   |
|                  |           |                 | 2 (POWER-ON mode (including state of warning)),                      |
|                  |           |                 | 3 (Cooling mode),                                                    |
|                  |           |                 | 4 (Abnormal state (including shutdown due to an error)),             |
|                  |           |                 | 5 (State of functioning (menu display, dialog display, AV MUTE,      |
|                  |           |                 | MAGNIFY, FREEZE, etc.)),                                             |
|                  |           |                 | 6 (Awaiting password entry)                                          |
| Error status     | vER       | 76h 45h 52h     | Reading out error data (3 digits, hexadecimal numbers, total 9 bits) |
|                  |           |                 | (MSB) xb1, xb2 xb8, xb9, 0, 0, 0 (LSB)                               |
|                  |           |                 | xb1: Fan error                                                       |
|                  |           |                 | xb2: Lamp error (The lamp goes out or does not light.)               |
|                  |           |                 | xb3: Lamp warning 1 (The lamp life has expired.)                     |
|                  |           |                 | xb4: Lamp warning 2 (The lamp life is expiring.)                     |
|                  |           |                 | xb5: Temperature error                                               |
|                  |           |                 | xb6: The temperature warning is being indicated.                     |
|                  |           |                 | xb7: Lamp cover open error                                           |
|                  |           |                 | xb8: Fixed to 0.                                                     |
|                  |           |                 | xb9: States of other component abnormality                           |

The PC sends the command without attaching the data code to it. On the other hand, the projector attaches to the received command its current operating status as the data code and send it back to the PC.

[Example] When checking the currently selected input terminal (when the IMPUT VIDEO is being selected). (Values enclosed in quotation marks are ASCII codes.):

| Command sent from the PC, etc. | Status code returned from the projector | Description              |
|--------------------------------|-----------------------------------------|--------------------------|
| '30' '30' '76' '49' '0D'       |                                         | Command for checking the |
| 0001                           |                                         | input terminal           |
|                                | '30' '30' '76' '49' '76' '31' '0D'      | Check result (VIDEO)     |
|                                | 00vlv1 <b>-</b>                         |                          |

**4.3 Remote commands** (Not executable in stand-by mode. When the remote commands are sent while the splash screen is being displayed, the splash screen is only canceled.)

The remote commands allow the computer to control the projector in the same way as by the remote control. (Some operations cannot be controlled.) The remote commands have no data codes.

| Dutten's name on remote |           | Function    |
|-------------------------|-----------|-------------|
| Button's name on remote | Character | ASCII       |
| +/VOLUME                | r06       | 72h 30h 36h |
| -/VOLUME                | r07       | 72h 30h 37h |
| KEYSTONE                | r43       | 72h 34h 33h |
| MAGNIFY                 | r02       | 72h 30h 32h |
| AV MUTE                 | ra6       | 72h 61h 36h |
|                         | r53       | 72h 35h 33h |
| lacktriangledown        | r2b       | 72h 32h 62h |
| ◀                       | r4f       | 72h 34h 66h |
|                         | r59       | 72h 35h 39h |
| MENU                    | r54       | 72h 35h 34h |
| ENTER                   | r10       | 72h 31h 30h |
| AUTO POSITION           | r09       | 72h 30h 39h |
| FREEZE                  | ra4       | 72h 61h 34h |
| ASPECT                  | re2       | 72h 65h 32h |
| USB DEVICE UNPLUG       | rb5       | 72h 62h 35h |
| 3D                      | r57       | 72h 35h 37h |
| EFFICIENT MODE          | ra8       | 72h 61h 38h |

[Example] When displaying the MENU selection bar. (Values enclosed in quotation marks are ASCII codes.):

| Command sent from the PC, etc. | Status code returned from the projector | Description                   |
|--------------------------------|-----------------------------------------|-------------------------------|
| '30' '30' '72' '35' '34' '0D'  |                                         | Command operating the same as |
| 00r54 <b>-</b> ■               |                                         | the MENU button               |
|                                | '30' '30' '72' '35' '34' '0D'           | Command receipt confirmation  |
|                                | 00r54 <b>-</b> ■                        | (Command echo back)           |

4.4 Direct commands (Not executable in stand-by mode. Possible only to read during muting.)

The direct commands are used to numerically adjust the volume and keystone.

When the computer sends the command without adding the setting value, the projector returns the received command with the current setting value added as a data code.

| ITEM                |           | Function | Data  |
|---------------------|-----------|----------|-------|
| I I EIVI            | Character | ASCII    | Data  |
| VOLUME              | VL        | 56h 4Ch  | 00-21 |
| KEYSTONE (vertical) | KS        | 4Bh 53h  | ±20   |

#### How to set the value

Use the character or ASCII code as shown below to set the value.

| Character | +     | _     | 0     | 1     | 2     | 3     | 4     | 5     | 6     | 7     | 8     | 9     |
|-----------|-------|-------|-------|-------|-------|-------|-------|-------|-------|-------|-------|-------|
| ASCII     | '2Bh' | '2Dh' | '30h' | '31h' | '32h' | '33h' | '34h' | '35h' | '36h' | '37h' | '38h' | '39h' |

[Example 1] When setting the volume to 15. (Values enclosed in quotation marks are ASCII codes.):

| Command sent from the PC, etc.                | Status code returned from the projector | Description                    |
|-----------------------------------------------|-----------------------------------------|--------------------------------|
| '30' '30' '56' '4C' '31' '35' '0D'<br>00VL154 |                                         | Command for setting the volume |
| 007213 ==                                     | '30' '30' '56' '4C' '31' '35' '0D'      | Command receipt confirmation   |
|                                               | 00VL15 🖳                                | (Command echo back)            |

**4.5 Function commands** (Not executable in stand-by mode. When the mute commands are sent while the splash screen is being displayed, the splash screen is only canceled.)

The mute commands are used for the mute setting of this projector with the 0 (HEX: 30h) and 1 (HEX: 31h).

| ITEM     |           | Function            | Data          |
|----------|-----------|---------------------|---------------|
| I I EIVI | Character | ASCII               | Data          |
| AV MUTE  | MUTE      | 4Dh 55h 54h 45h     | 0(OFF), 1(ON) |
| FREEZE   | FRZ       | 46h 52h 5Ah         | 0(OFF), 1(ON) |
| MAGNIFY  | MGNFY     | 4Dh 47h 4Eh 46h 59h | 0(OFF), 1(ON) |

**4.6 Menu setting commands** (Not executable in stand-by mode. Possible only to read during muting.)

The menu setting commands are used for the menu setting of this projector. If the personal computer sends the command without attaching the data code, the projector attaches to the received command its current setting value as the data code and send it back to the PC.

| II-M           |           | Function    | Dete                                                                                                    |
|----------------|-----------|-------------|----------------------------------------------------------------------------------------------------|
| I I ⊏IVI       | Character | ASCII       | — Data                                                                                                  |
| Image          | IMG       | 49h 4Dh 47h | 0 (Auto), 1 (Theater), 2 (Presentation),<br>3 (Standard), 4 (Black Board), 5 (White Board),<br>6 (User) |
| Brightness     | QQ        | 51h 51h     | ±30                                                                                                    |
| Contrast       | PP        | 50h 50h     | ±30                                                                                                    |
| Color Temp.    | Α         | 41h         | 1 (Mid), 2 (High), 3 (Low), 4 (User)                                                                    |
| Aspect Ratio   | SC        | 53h 43h     | 0 (Normal), 1 (16:9), 2 (Native), 3 (Full)                                                              |
| 3D             | TDM       | 54h 44h 4Dh | 0 (Off), 1 (Auto) <sup>*1</sup> , 2 (Side by Side),<br>3 (Top and Bottom), 4 (Frame Sequential)         |
| 3D Sync Invert | TDS       | 54h 44h 53h | 0 (Off), 1 (On)                                                                                         |
| Color          | T         | 54h         | ±10                                                                                                    |
| Sharpness      | R         | 52h         | ±05                                                                                                    |
| Tint           | S         | 53h         | ±10                                                                                                    |

<sup>&</sup>lt;sup>\*1</sup> "Auto" can be enabled for 3D option when the signal is from the HDMI terminal.

| I II EM        |            | Function                | Data                                                  |
|----------------|------------|-------------------------|-------------------------------------------------------|
| I I EIVI       | Character  | ASCII                   | Dala                                                  |
| Audio Input    | AUDIO      | 41h 55h 44h 49h 4Fh     | 0 (Auto), 1 (Audio1), 2 (Audio2), 3 (Audio3), 4 (Mix) |
| Lamp Mode      | LM         | 4Ch 4Dh                 | 0 (Standard), 1 (Low)                                 |
| Standby Mode   | STBY       | 53h 54h 42h 59h         | 0 (LAN), 1 (Low), 2 (Speaker Out), 3 (Monitor Out)    |
| Menu Position  | MP         | 4Dh 50h                 | 0 (Upper Left), 1 (Upper Right), 2 (Center),          |
|                |            |                         | 3 (Lower Left), 4 (Lower Right)                       |
| Image Reverse  | IR         | 49h 52h                 | 0 (Off), 1 (Mirror), 2 (Invert), 3 (Mirror Invert)    |
| Auto Keystone  | AKS        | 41h 4Bh 53h             | 0 (Off), 1 (On)                                       |
| Test Pattern   | TP         | 54h 50h                 | 0 (Off), 1 (Cross Hatch), 2 (White), 3 (Black)        |
| Language       | LG         | 4Ch 47h                 | 00:Japanese, 01:English, 02:Spanish,                  |
|                |            |                         | 03:Germany, 04:French, 05:Italian, 06:Chinese,        |
|                |            |                         | 07:Korean, 08:Russian, 09:Portuguese,                 |
|                |            |                         | 11:Swedish , 12:Polish, 13:Hungarian, 18:Arabic,      |
|                |            |                         | 19:Turkish, 20:Thai, 21:Indonesian, 22:Malay          |
| Reset All      | RSTALL     | 52h 53h 54h 41h 4Ch 4Ch |                                                       |
| Password Lock  | PSLOCK**** | 50h 53h 4Ch 4Fh 43h 4Bh | **** is a 4-digit password comprised of any figures   |
|                |            |                         | 1 to 4.                                               |
| Video Signal   | VS         | 56h 53h                 | 0 (Auto), 1 (NTSC), 2 (PAL), 3 (SECAM),               |
| (VIDEO only)   |            |                         | 4 (4.43NTSC), 5 (PAL-M), 6 (PAL-N), 7 (PAL-60)        |
| Closed Caption | CC         | 43h 43h                 | 0 (Off), 1 (CC1), 2 (CC2), 3 (CC3), 4 (CC4),          |
|                |            |                         | 5 (T1), 6 (T2)                                        |

<sup>•</sup> Some commands are not executed depending on the input signal. The operational restrictions same as those on the menu setting are applied. Refer to "Menu operation" in the User Manual for more details. How to set the value.

#### How to set the value

Use the character or ASCII code as shown below to set the value.

| Character | +     | _     | 0     | 1     | 2     | 3     | 4     | 5     | 6     | 7     | 8     | 9     |
|-----------|-------|-------|-------|-------|-------|-------|-------|-------|-------|-------|-------|-------|
| ASCII     | '2Bh' | '2Dh' | '30h' | '31h' | '32h' | '33h' | '34h' | '35h' | '36h' | '37h' | '38h' | '39h' |

## [Example 1] When setting the Contrast to +10. (Values enclosed in quotation marks are ASCII codes.):

| Command sent from the PC, etc.                       | Status code returned from the projector              | Description                                      |
|------------------------------------------------------|------------------------------------------------------|--------------------------------------------------|
| '30' '30' '50' '50' '2B' '31' '30' '0D'<br>00PP+10 4 |                                                      | Command for setting the picture control          |
|                                                      | '30' '30' '50' '50h' '2B' '31' '30' '0D'<br>00PP+10= | Command receipt confirmation (Command echo back) |

## [Example 2] When setting the 3D to Side by Side. (Values enclosed in quotation marks are ASCII codes.):

| Command sent from the PC, etc.                 | Status code returned from the projector | Description                                |
|------------------------------------------------|-----------------------------------------|--------------------------------------------|
| '30' '30' '54' '44' '4D' '32' '0D'<br>00TDM2 4 |                                         | Command for setting the 3D to Side by Side |
| OOT DINZ                                       | '30' '30' '41' '50' '4F' '4E' '31' '0D' | Command receipt confirmation               |
|                                                | 00TDM2 <b>-</b>                         | (Command echo back)                        |

# [Example 3] When checking the TINT setting (when the TINT is set to +10). (Values enclosed in quotation marks are ASCII codes.):

| <u> </u>                       |                                         |                          |
|--------------------------------|-----------------------------------------|--------------------------|
| Command sent from the PC, etc. | Status code returned from the projector | Description              |
| '30' '30' '53' '0D'            |                                         | Command for checking the |
| 00S <del>-</del>               |                                         | TINT setting             |
|                                | '30' '30' '53' '2B' '31' '30' '0D'      | Check result (+10)       |
|                                | 00S+10₽                                 |                          |

## 4.7 Password lock commands

The password lock commands control the password lock. The password lock enabling or disabling command is sent with a 4-digit password comprised of any figures 1 to 4 added to the end of the data code. When the password lock is enabled successfully, the projector sends a return command comprising the data code, password. When enabling the password lock fails, it sends a return command with ":N" at the end. There is no reconfirmation of the password.

| ITEM                   | Function   |                         | Data                                                        |
|------------------------|------------|-------------------------|-------------------------------------------------------------|
|                        | Character  | ASCII                   | - 4.0                                                       |
| Password Lock enabling | PSLOCK**** | 50h 53h 4Ch 4Fh 43h 4Bh | **** is a 4-digit password comprised of any figures 1 to 4. |

## [Example] When enabling the password lock. (In the case that the password is 1234):

| Command sent from the PC, etc.                                                      | Status code returned from the projector                                             | Description                                                                   |
|-------------------------------------------------------------------------------------|-------------------------------------------------------------------------------------|-------------------------------------------------------------------------------|
| '30' '30' '50' '53' '4C' '4F' '43' '4B'<br>'31' '32' '33' '34' '0D'<br>00PSLOCK1234 |                                                                                     | Command for enabling the password Lock                                        |
|                                                                                     | '30' '30' '50' '53' '4C' '4F' '43' '4B'<br>'31' '32' '33' '34' '0D'<br>00PSLOCK1234 | Response informing that the projector succeeded in enabling the password lock |

#### 5. Execution procedure of RS-232C commands via LAN

When the RS-232C command is executed via LAN, a 32-byte connection certification data must be added before the RS-232C command.

To create a 32-byte certification data, following information and procedure are required.

- Random character string for creating the certification data that is acquired from the projector (8 characters).
- Network password of the projector (1 to 32 characters).
- MD5 hash calculation.
  - Based on the above, the execution procedures to connect to the projector and send the RS-232C commands are described below.
  - 1. Connect to Port 63007 of the projector from the PC as a TCP/IP client.
  - 2. After completing the connection, send the acquisition request for the certification data ("\$AK [4]") from the PC to the projector.
  - 3. Acquire "\$AK\*\*\*\*\*\*\* are not the PC as the response of the request sent in Step 2. (\*\*\*\*\*\*\*\*: Random character string for creating the certification data)
  - 4. Create the data for the certification on the PC.
    - Create the key of the certification data by linking the data acquired in Step 3 with the network character

For example, when the random character string is 12345678 and the password is ABCD, the key of the certification data is 12345678ABCD (character string in ASCII code).

- Run MD5 hash on the key of the certification data.
- Create the certification data by converting the hash-calculated 16-byte data into the ASCII code character string.

Example:

Calculation result: [4f][3c][5d][a1][7b][4f][b5][ed][2c][99][4e][bb][f6][57][67][54] (hexadecimal numeral) Certification data: 4f 3c 5d a1 7b 4f b5 ed 2c 99 4e bb f6 57 67 54 (character string in ASCII code)

5. Send the RS-232C command with the certification data from the PC to the projector.

Example:

To send the PON command (00! [47]) using the certification data created in Step 4: 4f3c5da17b4fb5ed2c994ebbf657675400! 4

6. Receive the response from the projector on the PC.

Response data has the following patterns.

Normal: 00! [4] (Parameter is added depending on the command.)

Error in the certification data: PRV=ERRA

Command error: 00!:N 4

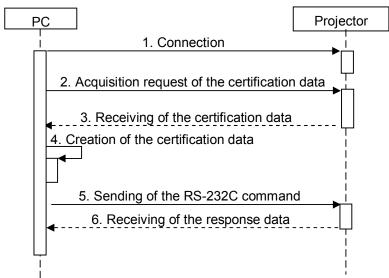

You can change the password using the NETWORK PASSWORD in the NETWORK menu. The default password is "admin."

When you use a LAN function, set the Standby Mode to "LAN", "Speaker Out" or "Monitor Out".

Refer to the operation manual of the projector for setting the Standby Mode.